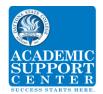

# Statistics Applications for TI-30x IIs Calculator Revised 4/03/2017

#### Chapter 2 and 3:

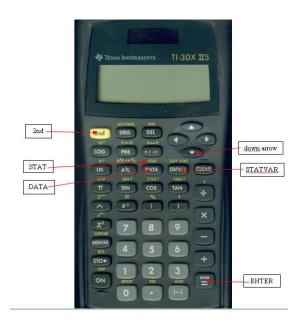

#### Clear Previous Data

Press 2: STAT / DATA

You will see 1-VAR 2-VAR

Press ①

right arrow key twice to see:

CLLRDATA,

Press ENTER to clear all existing data

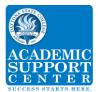

#### Descriptive Statistics for one set of Raw Data

Press 2: STAT / DATA

You will see 1-VAR 2-VAR

Press **ENTER** 

Press DATA

You will see X1 = Assume you want to enter (10,12,13, 20,18)

Input your first number – 10

Press the down arrow

You will see FRG = 1

Press the down arrow

You will see X2 = Follow this process until all numbers are entered

Once all data is entered. Press STATVAR

You will see  $\underline{n}$ ,  $\overline{X}$  SX  $\sigma X$ 

Press the right arrow to advance to each value

n = 5  $\overline{x} = 14.6$  Sx = 4.219004622  $\sigma x = 3.77592453$   $\sum x = 73$  $\sum x^2 = 1137$ 

#### To get the variance

Press the right arrow to advance to the **Sx** location then hit **x2** then **ENTER**. The value of the sample variance 17.8 appears in the display

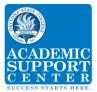

## Summary Statistics for one set of Raw Data using Frequency Distribution

Press 2: STAT / DATA

You will see 1-VAR 2-VAR

Press (

right arrow key twice to see: CLLRDATA,

Press ENTER to clear all existing data

Press 2: STAT / DATA

You will see 1-VAR 2-VAR

Press **DATA** 

You will see X1 = Assume you want to enter data from this table

Input your first number – 10

Press the down arrow

You will see FRG = 1 Press 3 to change frequency

Press the down arrow

You will see X2 = Follow this process until all numbers are entered

Once all data is entered. Press STATVAR

You will see  $\underline{n}$ ,  $\overline{x}$  Sx  $\sigma x$ 

Press the right arrow to advance to each value

 $\overline{x}$  =18.47826087 Sx = 5.007898899  $\sigma x$ =4.897821740

 $\sum x = 425$  $\sum x^2 = 8405$ 

n = 23

Midpoint

10

13

16

19

22

25

Frequency

3

5

3

6

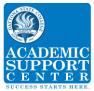

### Chapter 4:

### **Counting Methods**

### 1. Factorial n!

| Find the value of 5!                                           |         |     |
|----------------------------------------------------------------|---------|-----|
| First enter "n", then select <b>PRB</b> n = 5                  |         |     |
| Press the right arrow to advance!  Hit <b>ENTER 5!</b> appears | nPr nCr | !   |
| Hit <b>ENTER</b> again and the answer 120 appears              | 5!      | 120 |

### 2. Permutations nPr

| If a president, vice president are to be selected from 5 committee members, how many permutations can be selected. In this example order is important so we use <b>Permutations</b> $_nP_r = {}_5P_2$ |                 |        |
|----------------------------------------------------------------------------------------------------|-----------------|--------|
| n = 5                                                                                                    |                 |        |
| First enter "n", then select <b>PRB</b>                                                                                                    | nPr nCr         | !      |
| Press the right arrow to advance to <i>nPr</i> and hit <i>ENTER</i>                                                                                                    |                 |        |
| Press 2 and hit <b>ENTER</b> again and the answer 20 appears                                                                                                    | $\int_{5}P_{2}$ | ANS 20 |

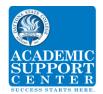

### 3 Combinations nCr.

| If 3 committee members are select from 5 employees how many combinations can be selected. In this example order is not important so we use <b>Combinations</b> = $_nC_r = _5C_3$ |                 |        |
|----------------------------------------------------------------------------------------------------|-----------------|--------|
| n = 5                                                                                                    |                 |        |
| First enter "n", then select <b>PRB</b>                                                                                                    | nPr nCr         | !      |
| Press the right arrow to advance to <i>nCr</i> and hit <i>ENTER</i>                                                                                                    |                 |        |
| Press3 and hit <i>ENTER</i> again and the answer 20 appears                                                                                                    | $\int_{5}C_{3}$ | ANS 10 |